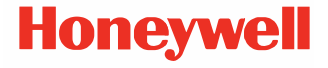

# **Solaris 7980g/7990g Sunum Alanı Görüntüleyici**

# **Hızlı Başlangıç Kılavuzu**

 7980-7990-TR-QS-01 Rev A 08/23

## **Başlarken**

Tarayıcıyı bilgisayarınıza bağlamadan önce bilgisayarınızı kapatın ve tarayıcı tam olarak bağlandıktan sonra bilgisayarınızı tekrar açın.

**Güç Kaynağının Montajı (dahil edilmiş ise)** 

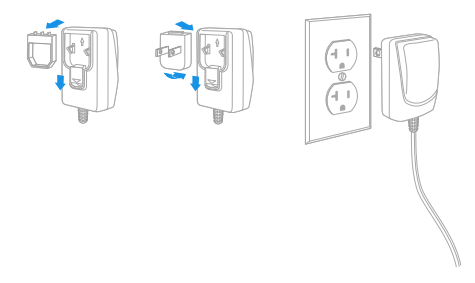

*Not: Güç kaynağı gerekirse ayrıca sipariş edilmelidir.*

# **Tarayıcının Bağlanması (USB ve RS485)**

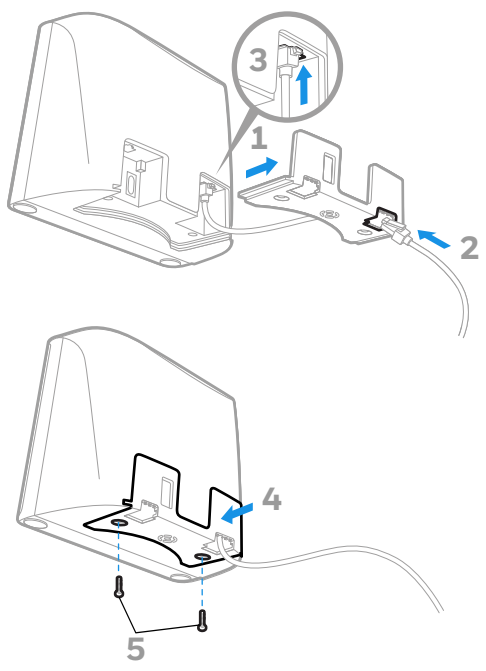

**USB**

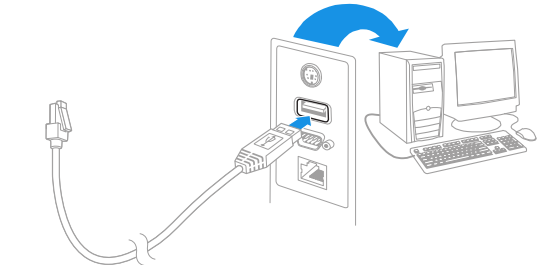

**RS485**

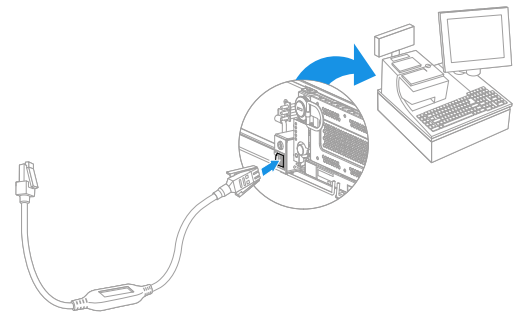

#### **Tarayıcının Bağlanması (Klavye Emülasyonu ve RS232 Seri Bağlantısı)**

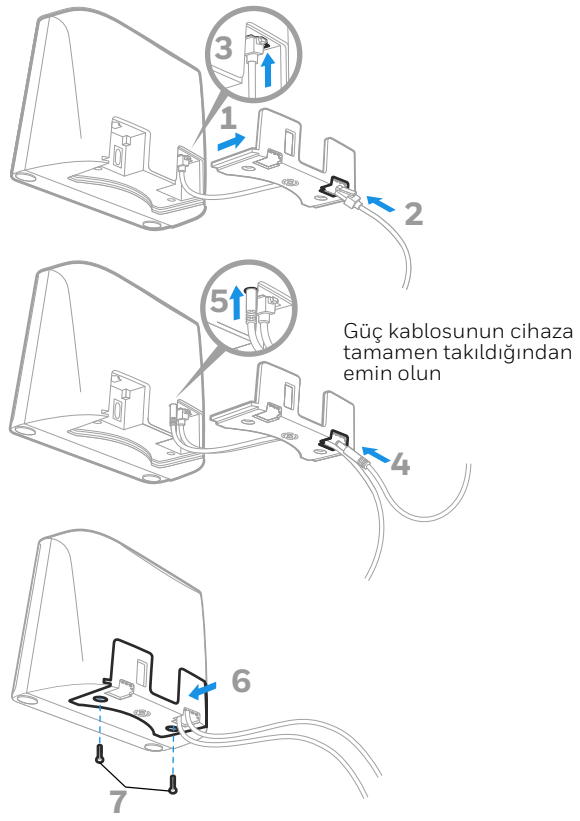

#### **Klavye Emülasyonu**

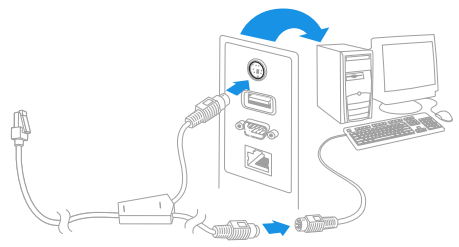

*Not: Klavye Emülasyonu için güç kaynağını kullanmalısınız.* **RS232 Seri Bağlantı Noktası**

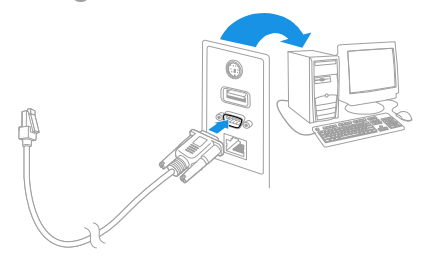

*Not: RS232 için güç kaynağını kullanmalısınız.*

#### **Okuma Teknikleri**

Barkodu okuyucuya gösterin. Yönlendirici açılır ve LED'ler kodu<br>okumak üzere döner. Eğer odadaki ışık düzeyi yeterli değilse kod<br>okunamayabilir.

# **Standart Ürün Varsayılan Değerleri**

Aşağıda barkod cihazının standart ürün varsayılan değerlerini verir.

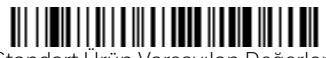

Standart Ürün Varsayılan Değerleri

### **USB PC Klavye**

Tarayıcıyı bir USB PC Klavyeye programlamak için aşağıdaki kodu okutun.

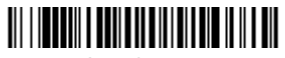

USB PC Klavye

### **RS485 Arayüzü**

RS485 arayüzünün varsayılan portu 5B'dir. Çıkış noktası 9B2yi<br>kullanan bir IBM Satış Noktası terminaliniz varsa terminali<br>programlama için aşağıdaki kodlar arasından uyg<u>un olanını <sub>....</sub>.</u> tarayın ve daha sonra kasayı açık konuma getirin. Eğer port 17'yi<br>kullanan bir IBM POS terminaliniz varsa, IBM Port 17 Arayüzü barkodunu aşağıda tarayın.

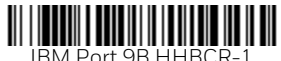

Arayüzü

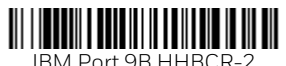

Arayüzü

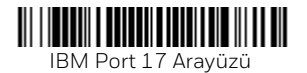

*Not: Ek RS485 arayüz seçimleri için, [sps.honeywell.com](https://sps.honeywell.com) web sitemizden ürününüzün Kullanma Kılavuzuna başvurun.*

#### **USB Serisi**

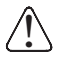

Eğer bir Microsoft® Windows® PC kullanıyorsanız, Honeywell web sitesinden bir sürücü yüklemeniz<br>gerekecektir [\(honeywell.com/PSSsoftware-downloads\)](http://honeywell.com/PSSsoftware-downloads).<br>Sürücü bir sonraki mevcut COM Port numarasını kullanacaktır.

Düzenli RS232 tabanlı bir COM Bağlantı Noktası benzetimi<br>oluşturmak için aşağıdaki kodu okutarak tarayıcıyı programlayın.<br>Apple® Macintosh bilgisayarlar, tarayıcıyı bir USB CDC sınıfı cihaz<br>olarak algılar ve otomatik olara

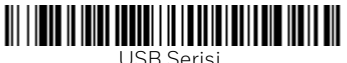

*Not: Ek bir yapılandırma (örn. baud hızı) gerekmez.*

## **Fonksiyon Kodunu İlet**

Bu seçim etkinleştirildiğinde, taranan verilerin içinde fonksiyon<br>kodları varsa, tarayıcı fonksiyon kodunu terminale iletir. Bu<br>fonksiyon kodlarının tablosu Kullanma Kılavuzunuzda verilmiştir. fonksiyon kodlarının tablosu Kullanma Kılavuzunuzda verilmiştir.<br>Tarayıcı klavye emülasyon modundaysa, tarama kodu iletilmeden önce bir tuş koduna dönüştürülür.

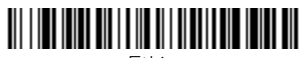

Etkin (Varsayılan)

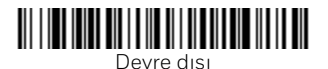

## **Klavye Ülkesi**

Eğer kullandığınız arayüz bir USB Klavye veya Klavye Emülasyonu<br>ise klavyenizin varsayılan değeri ABD klavyedir. Bu değeri ise klavyenizin varsayılan değeri ABD klavyedir. Bu değeri<br>değiştirmek için aşağıda yer alan ülke klavye tablosuna bakın.<br>Aşağıdaki **Klavye Ülkesini Program**la barkodunu taradıktan sonra, ilgili Ülke Kodu için [sayfa 14](#page-14-0)'de verilen sayısal barkodu ve<br>ardından **Kaydet** barkodunu tarayın.

Varsayılan değer olarak, aşağıdaki karakterlerin yerine ulusal<br>karakterler kullanılır: **#\$@[\]^'{|}~** Kullanma Kılavuzunda yer alan<br>ISO 646 Karakter Değiştirme tablosundan her ülke için geçerli<br>karakter değisimlerine bakab

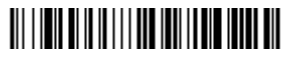

Klavye Ülkesinin Programlanması

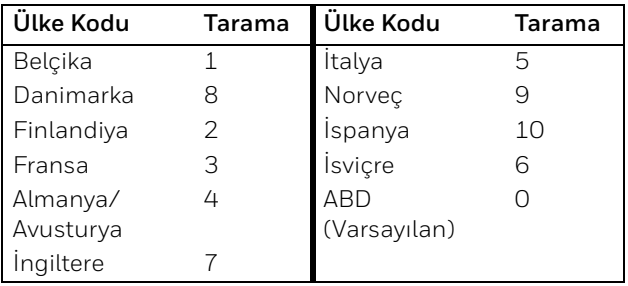

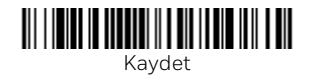

*Not: Kod numaralarının tam listesi için [sps.honeywell.com](https://sps.honeywell.com) web sitemizden ürününüzün Kullanma Kılavuzuna başvurun.*

## **Turbo Modu**

Bu seçim klavye ile ilgilidir, bu nedenle yalnızca arayüzünüz USB<br>Klavye veya Klavye ile Dönüştürücü ise kullanılabilir. Tarayıcı<br>Turbo Modunda karakterleri terminale daha hızlı gönderir. Terminal karakter atlıyorsa Turbo Modunu kullanmayın.

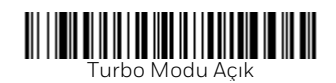

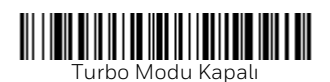

## **Tarama Modları**

Sunum modundayken, tarayıcı bir barkod \xd2 gördüğünde\xd3 etkinleşir.

Duraksız Sunum modundayken, tarayıcının tarama aydınlatması<br>sürekli açık kalır ve sürekli barkod arar.

Sunum - Cep Telefonu modunda ise tarayıcınız bir cep telefonu veya diğer türde LED ekranlardan barkod okuyabilecek şekilde optimize edilir.

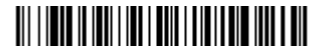

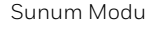

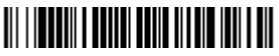

Duraksız Sunum Modu

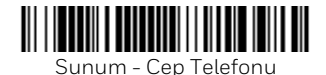

*Not: Diğer tarama modları için [sps.honeywell.com](https://sps.honeywell.com) web sitemizden ürününüzün Kullanma Kılavuzuna başvurun.*

## **Son Ek**

Barkod sonrasında satır başı yapmak isterseniz **Ekle CR Eki** barkodu öğesini tarayın. Barkoddan sonra bir sekme eklemek için<br>**Sekme Ekleme Eki** barkodunu tarayın. Ekleri kaldırmak isterseniz **Eki Kaldır** barkodunu tarayın.

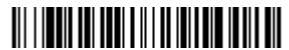

Satır Başı Ekini Ekle

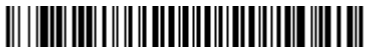

Sekme Ekini Ekle

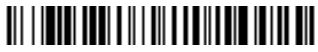

Eki Kaldır

#### **Tüm Barkod Sembollerinin Başına Tanımlama Kodu Ekle**

Tüm barkod sembollerinin baş tarafına Kod Tanımlaması eklemek isterseniz aşağıdaki barkodu tarayın.

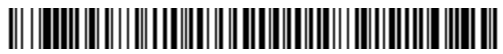

Tüm Barkod Sembollerinin Başına Tanımlama Kodu Ekle

*Not: Kod numaralarının tam listesi için [sps.honeywell.com](https://sps.honeywell.com) web sitemizden ürününüzün Kullanma Kılavuzumuza başvurun.*

## **Düşük Kaliteli PDF Kodları**

Bu ayar, bilgileri birden çok görüntüden alıp birleştirerek zarar görmüş veya düşük kalitede yazdırılmış PDF kodlarını okuma işlevini iyileştirir. Düşük Kaliteli PDF Kodları Açık tarandığında, düşük kaliteli PDF kodu okuma iyileştirilir ancak tarayıcının hızı düşer ve yüksek kaliteli barkodları daha yavaş okur. Bu ayar 1D barkod okumayı etkilemez.

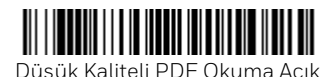

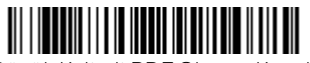

Düşük Kaliteli PDF Okuma Kapalı

## **Veri Formatı Düzenleme Talimatları**

Aşağıda veri formatlarını girmek üzere kullanılacak kısaltılmış<br>talimatlar yer almaktadır. Talimatların tamamı için [sps.honeywell.com](https://sps.honeywell.com) web sitemizden Kullanma Kılavuzunuza başvurun.

- 1. **Veri Formatını Girin** simgesini okutun.
- 2. Birinci/Alternatif Format: Birincil Format için **0**'ı okutun.
- 3. Terminal Tipi: Herhangi bir terminal tipi için **099**'u okutun.
- 4. Kod No.: Herhangi bir barkod türü için **99**'u okutun.
- 5. Uzunluk: Herhangi bir barkod uzunluğu için **9999**'u okutun.
- 6. Düzenleyici komutları: Takip eden Programlama Tablolarını kullanın.

7. Girişleri kaydetmek için **Kaydet** kodunu tarayın.

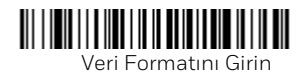

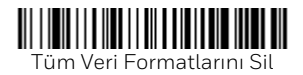

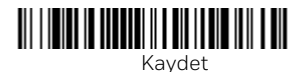

<span id="page-14-0"></span>**Programlama Tablosu**

#### $\cap$

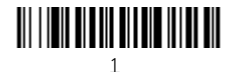

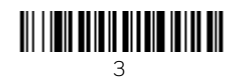

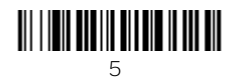

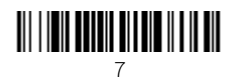

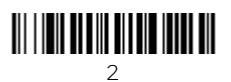

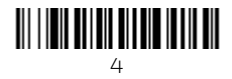

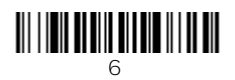

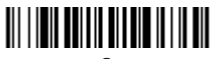

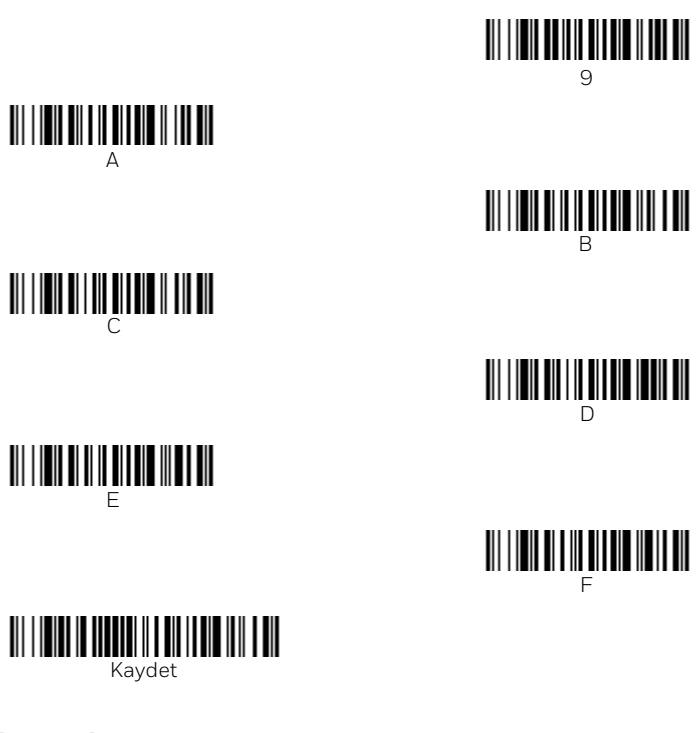

#### **Destek**

Bilgi tabanımızda çözüm aramak veya Teknik Destek Portalına oturum açıp sorun bildirmek için şu adrese gidin: [honeywell.com/PSStechnicalsupport](http://www.honeywell.com/PSStechnicalsupport).

## **Belgelendirme**

Ürün belgelerine [sps.honeywell.com](https://sps.honeywell.com) adresinden ulaşılabilir.

## **Sınırlı Garanti**

Garanti bilgileri için [sps.honeywell.com](https://sps.honeywell.com) adresine gidin ve ardından **Support (Destek) > Productivity (Verimlilik) > Warranties (Garantiler)** ögelerini seçin.

#### **Patentler**

[Patent bilgileri için bkz. w](https://www.hsmpats.com)ww.hsmpats.com.

## **Ticari Markalar**

Bu belgede adı geçen diğer ürün adları veya markalar, diğer<br>şirketlerin ticari markaları veya tescilli ticari markaları olabilir ve ilgili sahiplerinin mülkiyetindedir.

## **Yasal Açıklama**

Honeywell International Inc., ("HII") bu belgede yer alan teknik değiştirme hakkını saklı tutar ve okuyucu her halükarda, herhangi<br>bir değişiklik yapılıp yapılmadığını öğrenmek için HII'ye danışmalıdır. HII, bu kılavuzda sağlanan bilgilerle ilgili hiçbir beyanda veya garantide bulunmaz.

HII; teknik veya yazım hataları veya bu kılavuz içine dahil edilmeyen bilgiler veya bu malzemenin sağlanması, performansı veya kullanımı ile ilgili nedene bağlı veya tesadüfi zararlardan dolayı sorumlu olmayacaktır. HII, amaçlanan sonuçları elde etmek için yazılım ve/veya donanım seçimi ve kullanımıyla ilgili<br>tüm sorumluluğu reddeder.

Bu belge telif haklarıyla korunan özel bilgiler içermektedir. Tüm<br>hakları saklıdır. Daha önceden HII'nin yazılı onayı olmaksızın, bu<br>belgenin hiç bir bölümü fotokopi ile çoğaltılamaz, yeniden<br>üretilemez veya başka bir dile

Telif Hakkı © 2023 Honeywell Group of Companies. Tüm hakları saklıdır.